## **Envoyer des commandes Fagron via IBOTP**

Via :

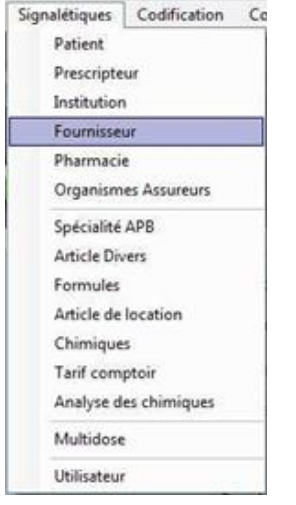

Tapez « Fagron » et cliquez sur « Appliquer »

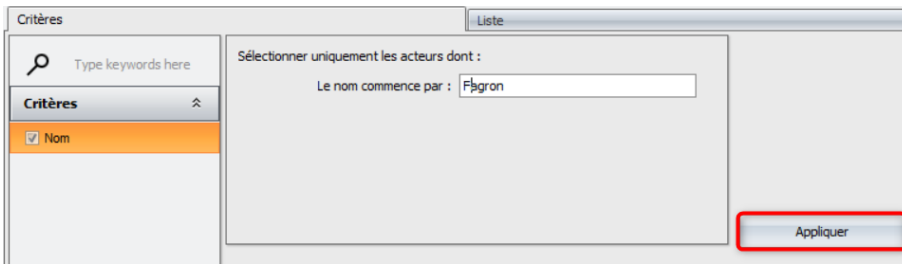

Vous trouvez le fournisseur Fagron et vous positionnez la méthode d'envoi sur « IBOTP »:

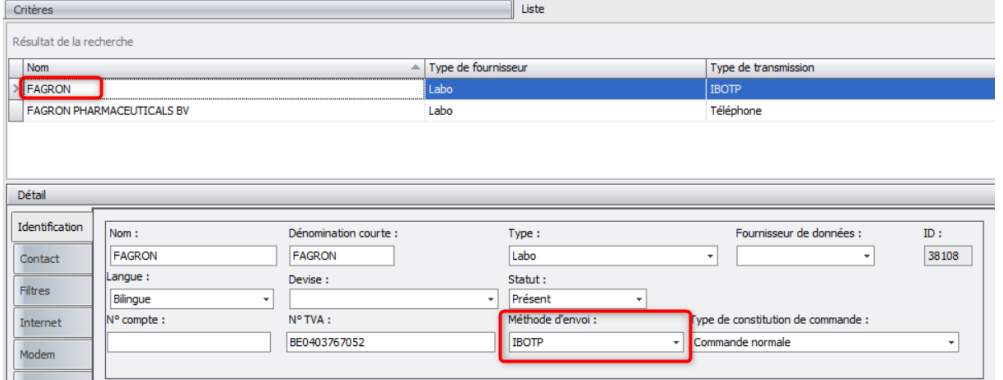

Dans l'onglet « Internet », vous remplissez l'URL suivant

## **http://ibotp.fagron.be/fagron/ibotp.xml**

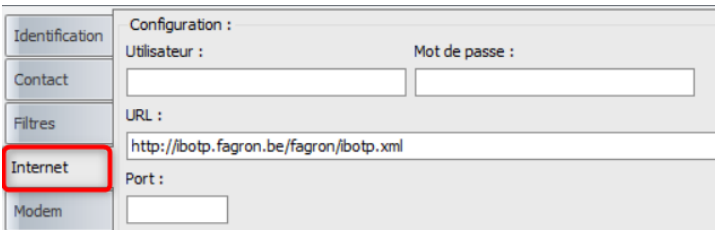

Il n'est pas nécessaire d'entrer un utilisateur ou un mot de passe

## Enregistrez vos données via « Sauver »

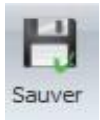

Pour créer une nouvelle commande, vous cliquez sur « Cmd vide » dans les commandes.

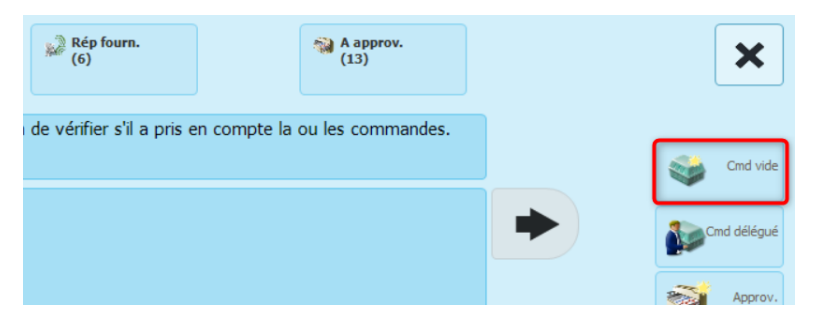

Encodez « Fagron » comme grossiste et valider avec le V

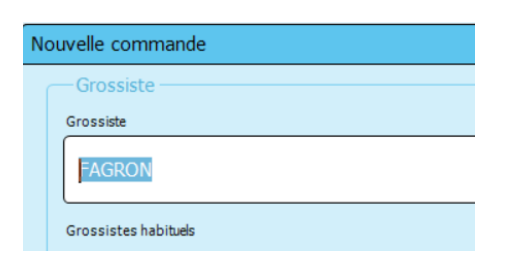

Ajoutez les produits souhaités.

Pour envoyer la commande, cliquez sur le bouton « Envoyer » en bas à droite

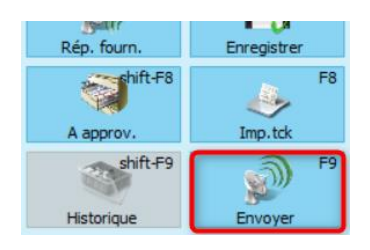